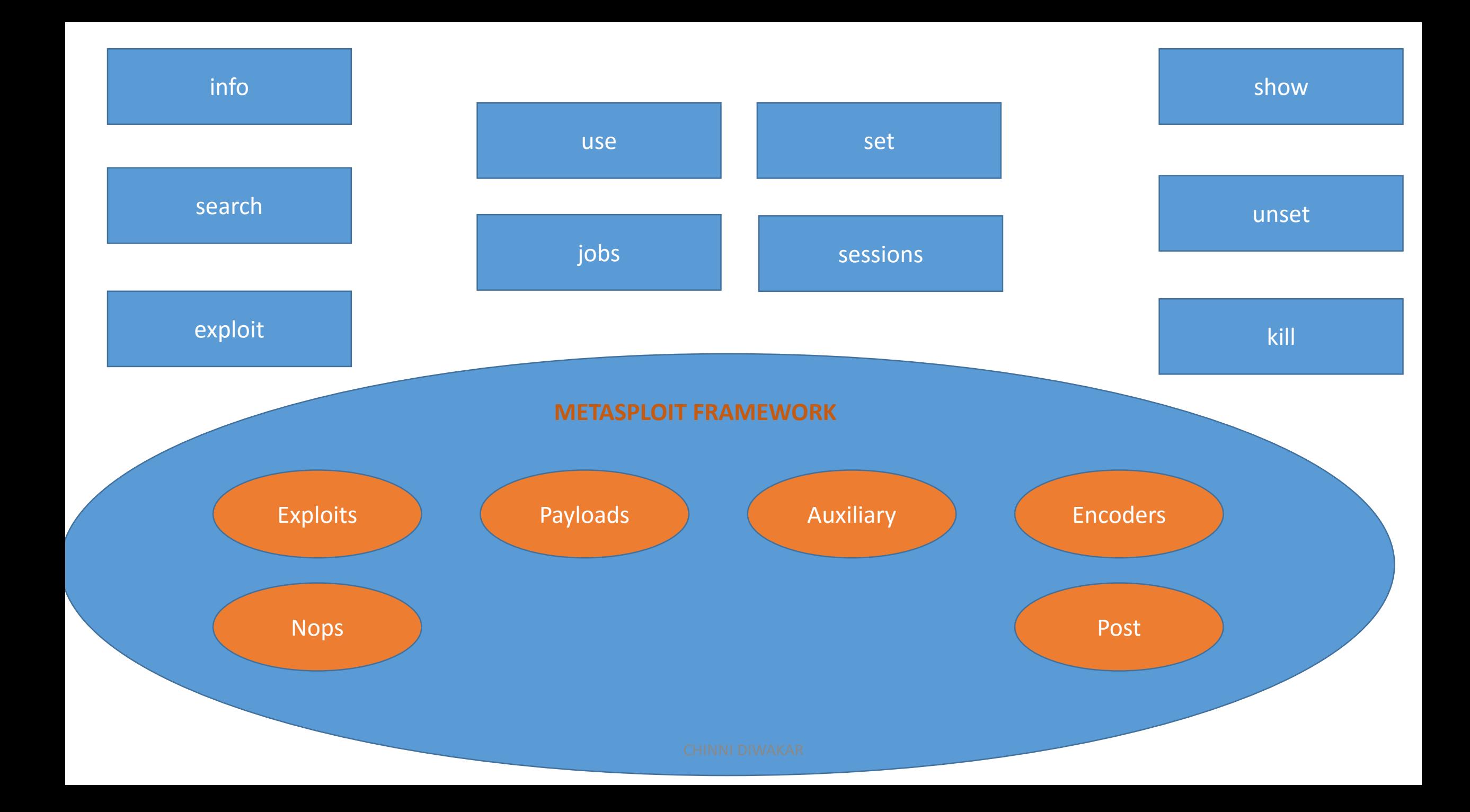

## Useful Options RHOST => VICTIM IP RPORT => VICTIM PORT LHOST => ATTACKER IP LPORT => ATTACKER PORT SRVHOST => ATTACKER IP or 0.0.0.0 SRVPORT => ATTACKER PORT URIPATH  $\Rightarrow$  /

"IP" refers either private or public ip

search Command Usage: We can use "search" command to search for modules matching with the keyword we give.

Syntax: search <keyword> search <exploit code>

Example: search vlc search chrome search java search windows search ms08\_167 info Command Usage: We can use "info" command to get information about any module.

Syntax: info <modulename>

Example: info post/smart\_migrate info payload/linux/x86/shell\_reverse\_tcp info exploit/windows/smb/ms08\_067\_netapi exploit Command Usage: We can use "exploit" command to run any configured exploit on the target

```
Syntax:
exploit <options>
exploit -j \Rightarrow to run as job for multi sessions
exploit –z => do not connect to session immediately(you have to take control 
manually)
```
Example: exploit –j exploit –z use Command Usage: We can use "use" command to select any module which we want to use.

Syntax: use <modulename>

Example: use post/smart\_migrate use payload/linux/x86/shell\_reverse\_tcp use auxiliary/scanner/windows/rdp/ms12\_100\_maxchannelids set Command Usage: We can use "set" command to set custom options which are required for our selected module

Syntax: set <OPTION> <OPTION PARAMETER>

Example: set RHOST 192.168.0.1 set FILENAME file.exe set SESSION 1 set URIPATH /

unset Command Usage: We can use "unset" command to remove custom options which are already set for the selected module

Syntax: unset <OPTION>

Example: unset RHOST unset FILENAME unset URIPATH

CHINNI DIWAKAR

show Command Usage: We can use "show" command to see the options for any module, or we can list out the available objects in modules

Syntax: show option

Example:

show exploits => will show available exploits in exploits module show payloads => will show available payloads in payloads module show auxiliary => will show available auxiliaries in auxiliary module show post  $\Rightarrow$  will show available posts in post module show nops  $\Rightarrow$   $\Rightarrow$  will show available nops in nops module show encoders=> will show available encoders in encoders module show options => will show available options for the selected modules CHINNI DIWAKAR

kill Command Usage: we can use "kill" command to terminate an existing session.

Syntax: kill <session id>

Example: kill 1 kill 51 kill 698

CHINNI DIWAKAR

jobs Command Usage: we can use "jobs" command to list out available exploit jobs in our attacker machine.

Syntax: jobs  $-1 \Rightarrow$  lists out all jobs jobs  $-i$  <job id> => will give info about that job jobs –k <job id> => to kill given job jobs –K => to kill all available jobs

Example: jobs –l jobs –i 1 jobs  $-k<sub>1</sub>$ jobs –K

sessions Command Usage: we can use "sessions" command to list out as well as take control the sessions we have in our Metasploit Framework Console.

Syntax: sessions  $-$ l => To list out available sessions sessions –i <session id> => To interact with selected session

Example: sessions –l sessions –i 2